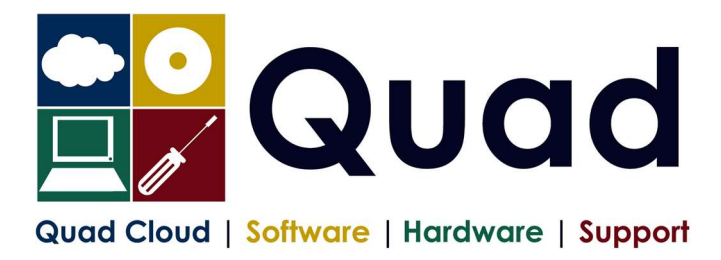

## YEAR END TASKS IN OPERA 2324

Please read through the instructions before starting.

## Where you see  $Print* = print$  to paper or send to PDF

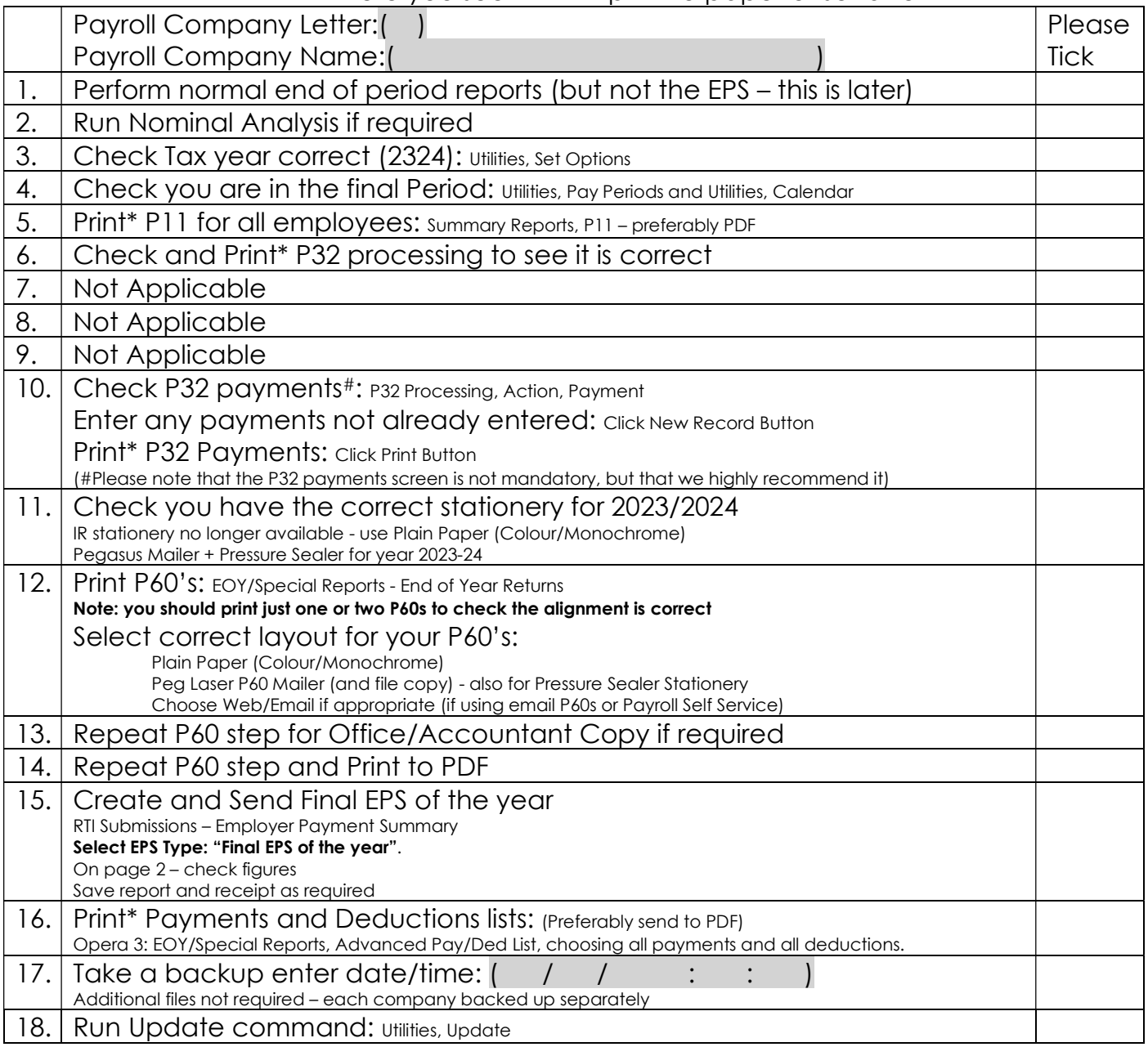

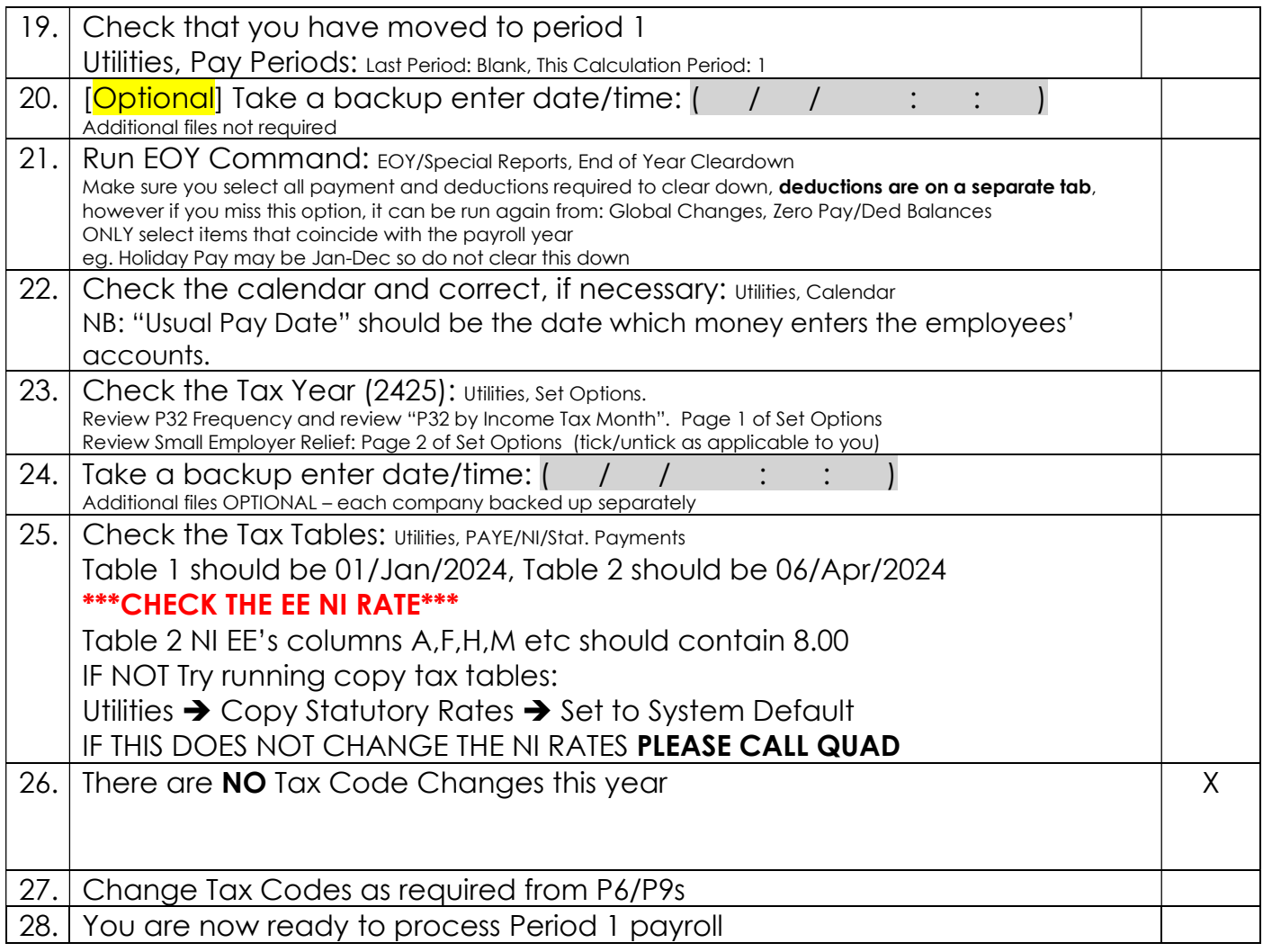

Please note that in 2024/2025 tax year, there is the National Insurance Employment Allowance, which can be entered in the P32 Processing Screen, if you are entitled The allowance can be found in PAYE/NI/Stat Payments  $\rightarrow$  Table 2  $\rightarrow$  NI ER's NOTE that this is only available if your 2023/2024 ER's contributions are less than £100K. REMEMBER to enter the correct values for Apprenticeship Levy.